### Instructions for installing a Retrofit Crui System to New Shape Beetle Cabriolet.

This Guide was uperood by VW Teesside [http://vwteesside](http://vwteesside.co.uk).co.uk

This Guide may not be used on any other website without express consent from VW Teesside.

#### VAGCOM Activation Procedure

Activating Cruise Control on a new ECU (DBW): Factory fresh ECU's often come witch chacits a adent if this is the case, there will not be a letter "G" in the Compo Cent five bon of VAG connected to the Engine.

> [Select] [01- Engine]  $[Login 11]$ Enter 11463 to activate cruise control [Do It!]

After doing this procedure, Ith beeasheot ter "G" in the Component field.

### **Installation instructions** for retrofitting a cruise control in the New Beetle/ **New Beetle Cabriolet TDI** from May 1999

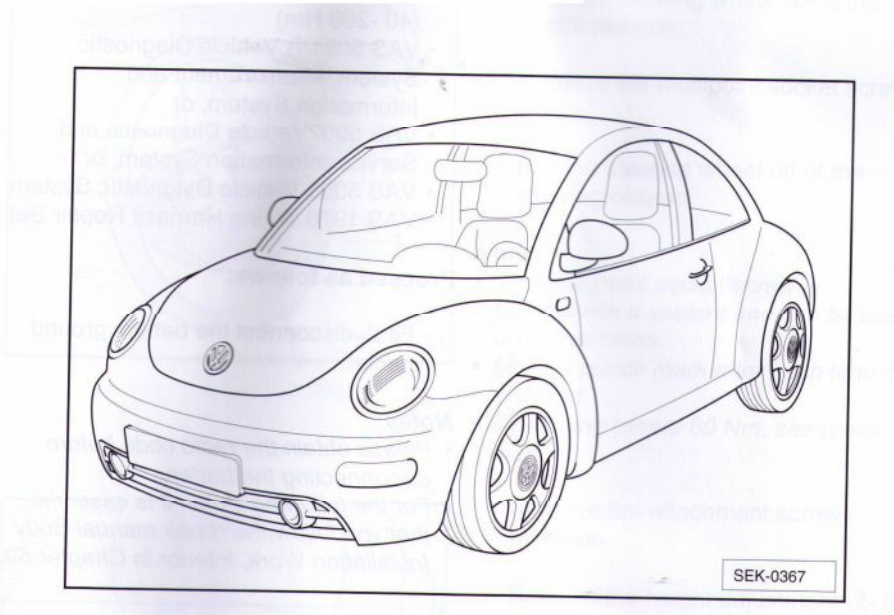

#### Note:

Due to the safety regulations which apply to the handling of airbag components, this retrofit can only be installed by partner dealerships of Volkswagen AG. Coding in the engine control unit is also required. These activities should be carried out only in a partner dealership of

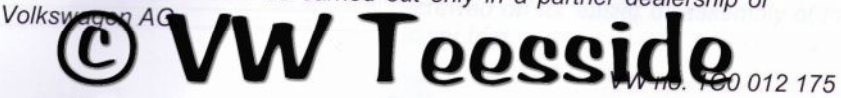

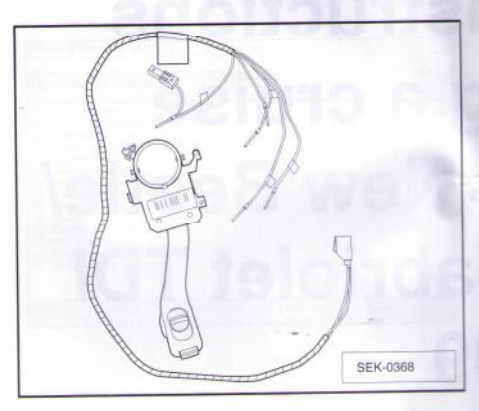

#### Contents of the service kit:

1 steering column switch

- (directional indicator switch with switch for CCS)
- 1 wiring harness for CCS
- 1 installation description

#### Special tools, workshop equipment, test and measuring equipment and accessories required

- · Repair Manual, Body Installation Work, Interior.
- · Repair Manual, Electrical System.
- · Folder "Current Flow Diagrams,
- **Electrical Fault Finding and Fitting** Locations"
- V.A.G 1332 Torque spanner  $(40 - 200 Nm)$
- · VAS 5051/B Vehicle Diagnostic System, Measurement and Information System, or
- · VAS 5052Vehicle Diagnostic and Service Information System, or
- · VAS 5053 Vehicle Diagnostic System
	- · VAS 1978 Wiring Harness Repair Set

#### Proceed as follows:

- First, disconnect the battery ground cable.

#### Notes:

- · Please obtain the radio code before disconnecting the battery.
- · For the following steps, it is essential that you follow the repair manual Body Installation Work, Interior in Chapter 69.

#### Important!

Work on the airbag system may be carried out only be trained specialists. The relevant safety requirements must be observed, see Safety Notes on the Airbag in the Repair Manual (Chapter 69).

© VW Teesside

 $-2-$ 

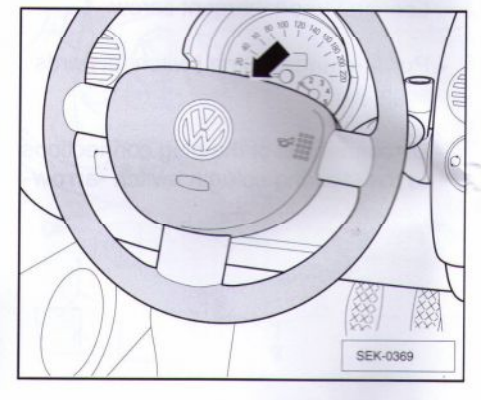

Remove the driver's airbag -arrow-.

#### Note:

To remove the airbag, use the Repair Manual, Body Installation Work, Interior (chapter 69).

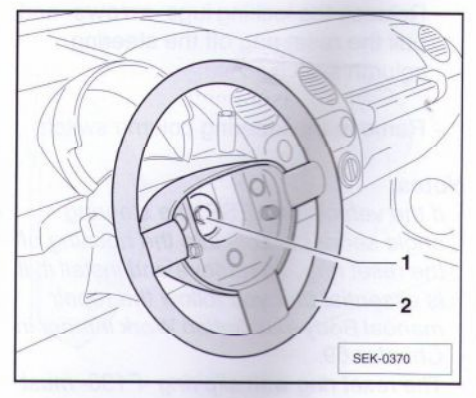

 $\overline{\mathbf{2}}$ 

- Turn the steering wheel -2- to the centre position.
- Remove the multipoint socket screw  $-1-$
- Pull the steering wheel off of the steering column.

#### Notes:

- The multipoint socket screw is treated with a sealant and can be used up to five times.
- Make a punch mark after each time it is  $\ddot{\bullet}$ installed.
- · Tightening torque 60 Nm, see repair manual.
	- Remove the attachment screws -arrows-.
	- Release the height adjustment -2- for the steering column adjusting mechanism.
	- Remove the lower trim for the steering column switch -1-.

#### Note:

The handle for height adjustment can be screwed off for easier disassembly of the

 $-3-$ 

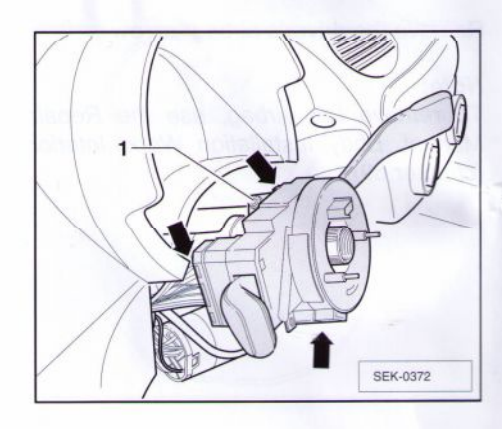

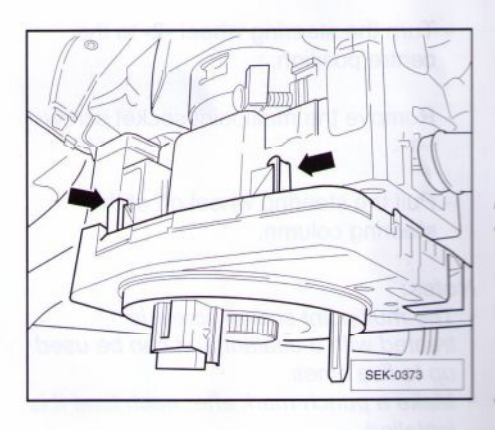

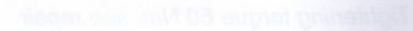

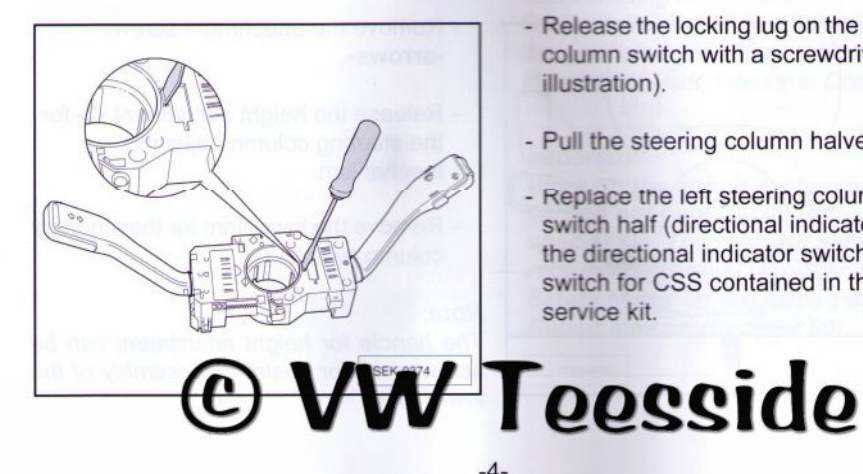

- Loosen the attachment screw -1-.
- Pull steering column switch forwards slightly.
- Disconnect all of the plug connections to the steering column switch -arrow-.

Release the locking lugs -arrows- and pull the reset ring off the steering column switch.

Remove the steering column switch.

#### Notes:

- If the vehicle has ESP, the steering angle sender is built into the housing of the reset ring. To remove and install it, it is essential that you follow the repair manual Body Installation Work Interior in Chapter 69.
- The reset ring with slip ring -F138- must not be rotated out of the centre position (secure with adhesive tape if necessary).
	- Release the locking lug on the steering column switch with a screwdriver (see illustration).
	- Pull the steering column halves apart.
- Replace the left steering column switch half (directional indicator) with the directional indicator switch with switch for CSS contained in the service kit.

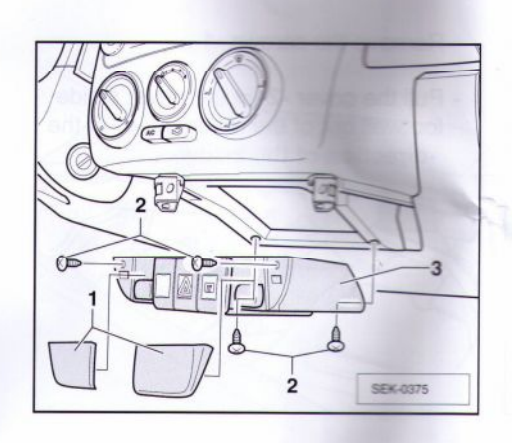

- Lift off the cover -1- and unscrew the screws -2-.
- Remove the switch seat -3- from the holder.

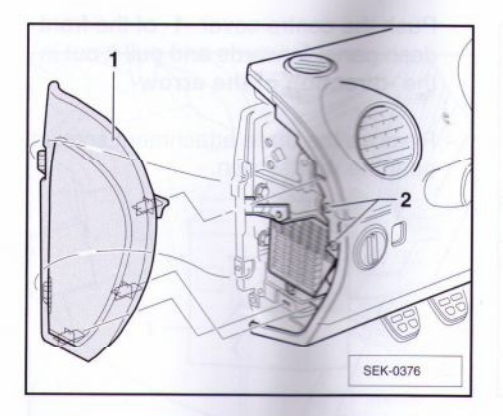

- Remove the cover -1- from the dashboard and pull out the cover.
- Remove the screws -2-.

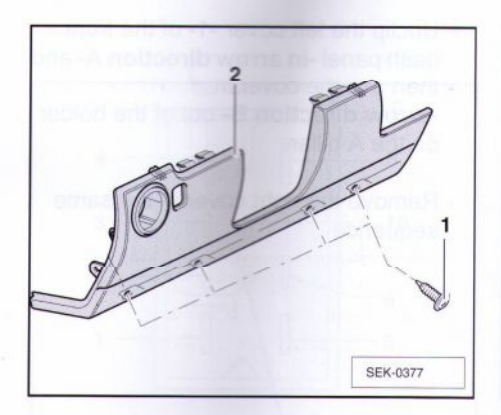

- Remove that attachment screws -1and unclip trim -2-.
- Remove the light switch from the trim.
- Remove the plug connector for the headlight range adjustment control.
- Completely remove the trim and screw off the supporting frame below it.

## © VW Teesside

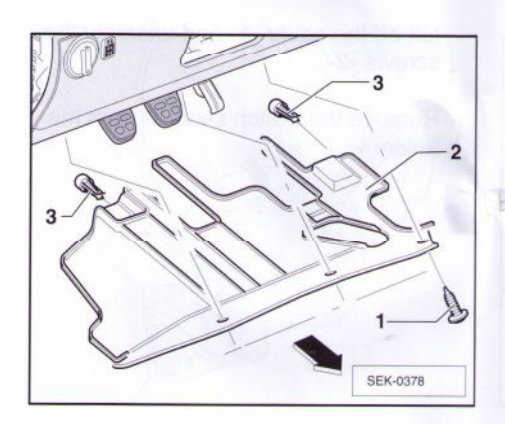

- Remove the screws -1-.
- Pull the cover -2- in the driver's side footwell out of the retainers -3- in the -direction of the arrow-.

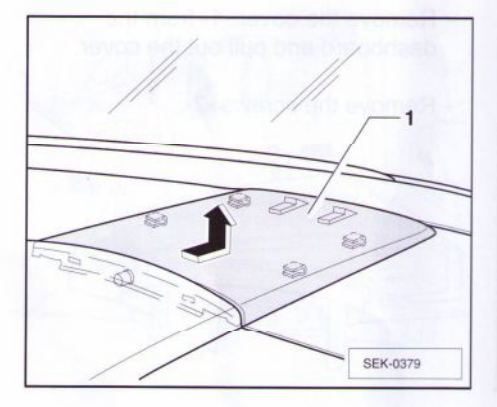

- Push the centre cover -1- of the front dash panel forwards and pull it out in the -direction of the arrow-.
- Remove the three attachment screws near the windscreen.

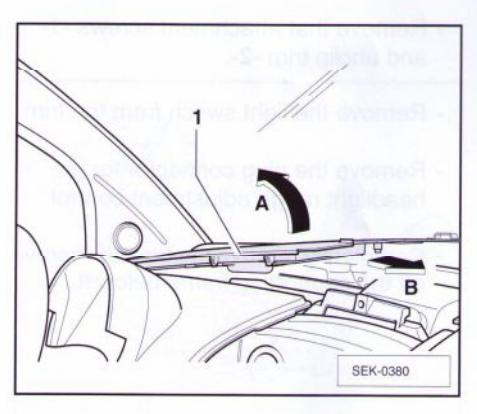

- Unclip the left cover -1- of the front dash panel -in arrow direction A- and then pull the cover in -arrow direction B- out of the holder on the A pillar.
- Remove the right cover in the same sequence.

# © VW Teesside

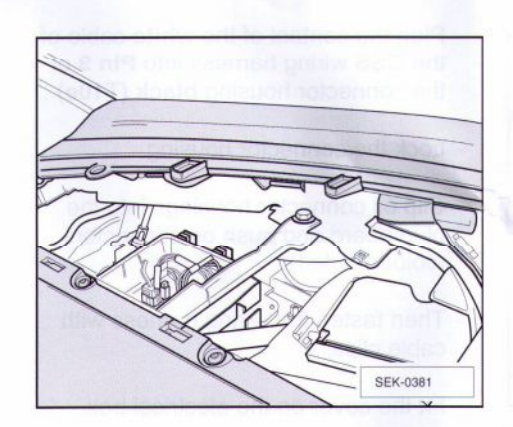

- Unscrew the attachment screws from the left cover and pull the cover up and out (as shown in the illustration).
- Remove the electrical box cover.
- Disconnect all plug connection in the ٠ electrical box.
- Unclip all connector housings from the plug board and pull the connector housings into the footwell.

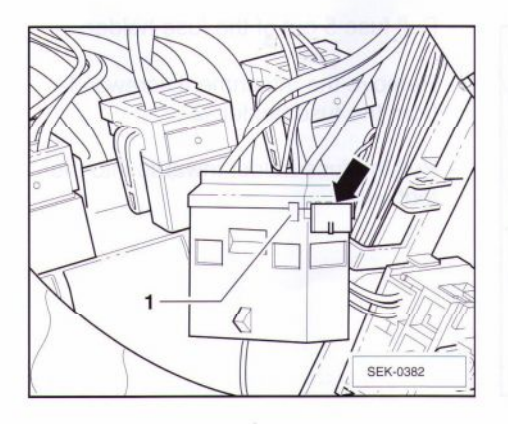

- Unlock the latch -1- of the connector housing black (T10e).
- Pull out the latch -arrow-.
- Route the CCS wiring harness above the relay plate to the connector housing black (T10e) and lay it parallel to the existing cable harness.

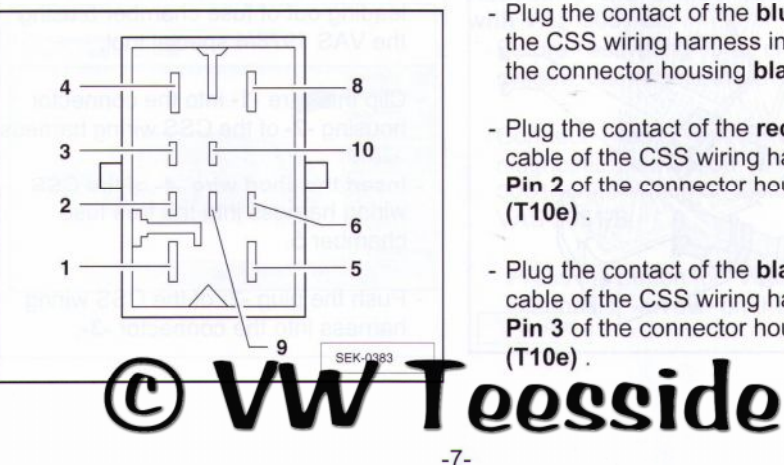

- Plug the contact of the blue cable of the CSS wiring harness into Pin 1 of the connector housing black (T10e).
- Plug the contact of the red/yellow cable of the CSS wiring harness into Pin 2 of the connector housing black  $(T10e)$ .
- Plug the contact of the black/yellow cable of the CSS wiring harness into Pin 3 of the connector housing black

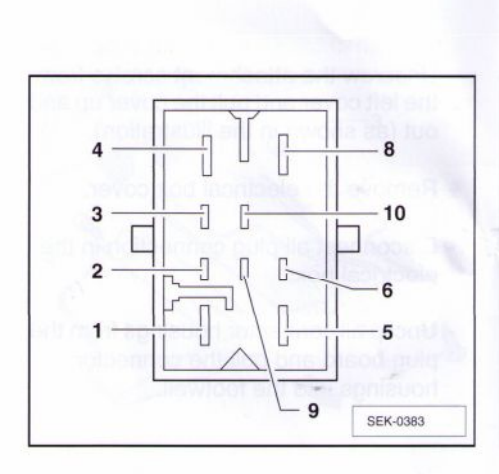

- Plug the contact of the white cable of<br>the CSS wiring harness into Pin 9 of the connector housing black (T10e).
- Lock the connector housing.
- Clip all connector housings into the plug board and push on connectors (colour coded).
- Then fasten the wiring harness with cable clips.
- Fit the cover on the electrical box.

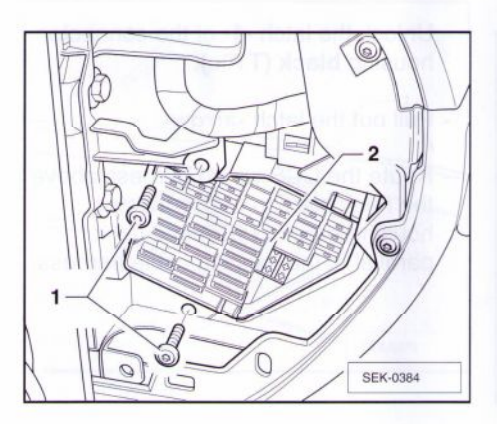

- Pull fuse 5 out of the fuse holder.
- Remove the attachment screws -1from the fuse holder -2-
- Pull the fuse holder inwards into the footwell.

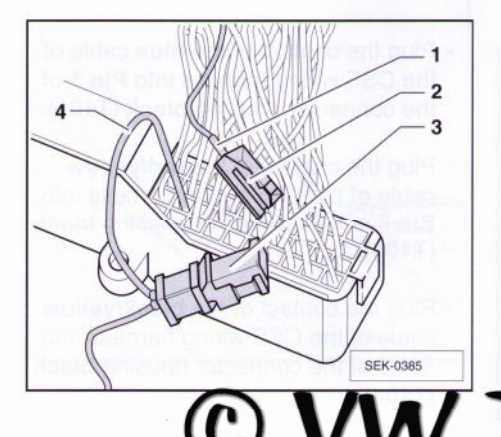

- On the rear, release the wire -1leading out of fuse chamber 5 using the VAS 1978/4 special tool.
- Clip this wire -1- into the connector housing -2- of the CSS wiring harness.
- Insert the short wire -4- of the C33 wiring harness into the free fuse chamber 5.
- Push the plug -2- of the CSS wiring harness into the connector -3-.

obizzoo

 $-8-$ 

Further assembly is carried out in opposite order of removal, observing the following notes:

#### Notes:

- It must be ensured that the distance between the steering wheel and the reset ring is at least 3 mm.
- · Please follow the instructions in the repair manual.
- The attachment for the steering wheel is treated with a sealant, and can be used up to five times.
- Make a punch mark on the attachment screw after each time it is installed.
- Tightening torque 60 Nm, see repair manual.

#### Important!

- Before connecting the battery, observe the following safety regulations:
- There must be no persons in the vehicle
- Switch on ignition
- Close doors
- Connect battery
- **VAS 5051** Fahrzeugdiagnose-, Meß- und Info<br>Version -D- / V05.00 02/04/98 hrzeug-.<br>Getuhrte<br>Fehlersuche **SEK-0386**

#### Activating the cruise control system with VAS 5051/B:

- -Before activating the cruise control system, interrogate the CCS error log.
- -Connect tester VAS 5051/B to diagnostic connection with cable VAS 5051/3 and switch on tester VAS 5051/B.
- Press the button for "Vehicle Self-Diagnosis" -arrow- on the display.

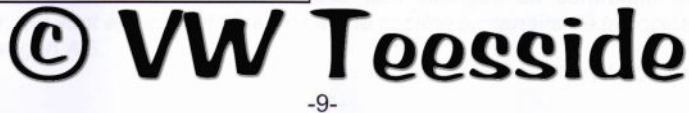

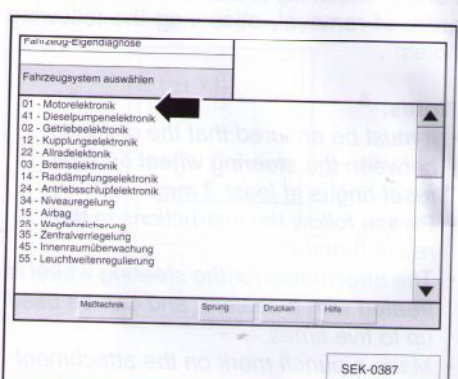

- Press the display "01 - Engine electronics" -arrow-.

- The control unit version and the coding are shown in the upper-right part of the display.

If "GOOOSG" is displayed, then the cruise control system is activated.

-If "OOOOSG" is displayed, then the cruise control system is not activated.

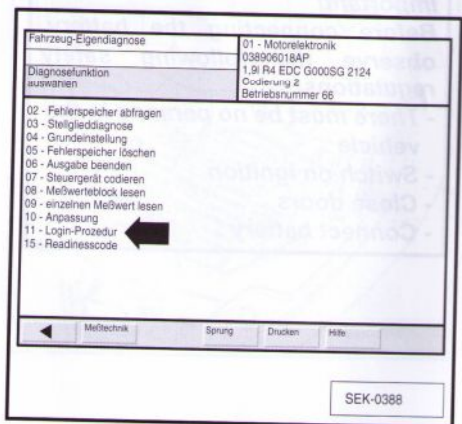

- Press the display

- "11 Login procedure" -arrow-.
- -Enter the code number -11463- using the numeric keypad in order to activate the cruise control system.
- -Acknowledge with the "Q" button on the numeric keypad.
- Press the display "06 End output".

#### Note:

After the engine control unit has been coded, a test drive must be carried out to check that the CCS is functioning properly (e.g. check that the FCC switches off when the clutch pedal or brake pedal is pressed).

## © VW Teesside

 $-10-$